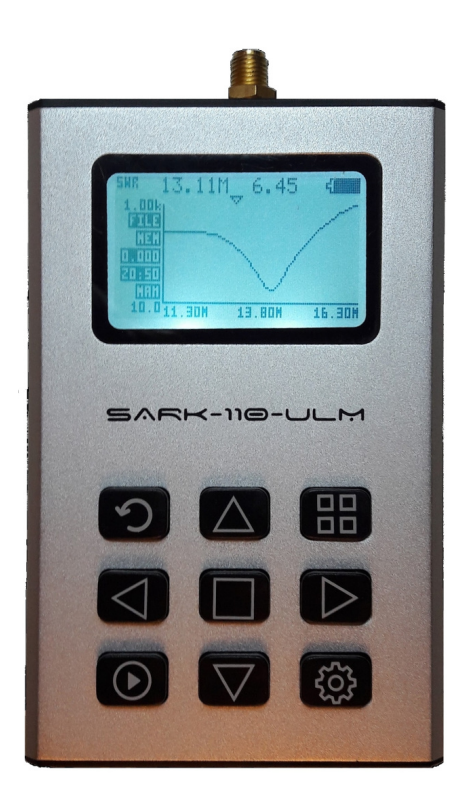

# SARK-110-ULM

# **Vector Impedance Antenna Analyzer**

Cumulative Release Notes

Firmware Revision 1.0

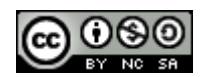

This document is licensed under a Creative Commons Attribution-NonCommercial-ShareAlike 3.0 Unported License.

٠

### **Contents**

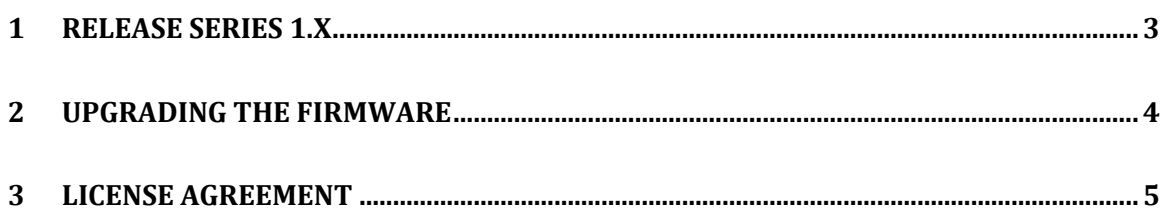

## **1 Release series 1.x**

### *V1.0 - Release date: Jan 10th, 2018*

First production release.

л

## **2 Upgrading the Firmware**

The SARK-110-ULM's firmware may be upgraded via USB as described in the following steps. This procedure assumes you have downloaded the appropriate update file from: http://www.sark110.com/files/sark110ulm/firmware

The downloaded file has the following format:

SARK110ULM\_Vx.y.dfu.zip Where x.y is the incremental version number.

The downloaded file has to be unzipped to produce an update file in the format:

#### SARK110ULM\_Vx.y.dfu

#### **Procedure:**

- 1. Connect the SARK-110-ULM to the PC with a USB cable
- 2. Locate the SARK's USB flash drive unit using the File Explorer of your PC
- 3. Copy the firmware file, e.g. SARK110ULM\_V.x.y.dfu to the SARK's USB flash drive unit
- 4. Do a safe eject of the SARK's USB flash drive unit from your computer
- 5. Power off the SARK-110-ULM and power it on again while simultaneously holding down the Run/Hold  $[ $\odot$ ]$  button. Then press the Enter  $[**ii**]$  button.
- 6. The Device Firmware Upgrade screen prompts you to install the firmware file
- 7. If several firmware files are on the SARK's USB flash drive unit, use left or right arrow buttons to select the file to load
- 8. The firmware upgrade will commence after pressing the Enter  $[\blacksquare]$  button
- 9. Once complete, press the Enter  $[\blacksquare]$  button, which will reset the analyzer and run the upgraded firmware
- 10. Press the Setup [ $\ddot{\bullet}$ ] button, select *«About»* and check if the firmware version shown on the screen agrees with the installed one

## **3 License Agreement**

By downloading, installing, or using the firmware, you agree to be bound by the terms and conditions of the following license agreement. Please read this agreement carefully.

Melchor Varela (EA4FRB) grants you a limited, non-exclusive license to use the SARK-110-ULM firmware ("Firmware") in binary executable form in the normal operation of the SARK-110-ULM products only. Title, ownership rights, and intellectual property rights in and to the Firmware remain in Melchor Varela (EA4FRB). This license is personal to you and you may make copies of the Firmware only for your personal use. You agree that this license agreement does not need to be signed for it to take effect.

You acknowledge that this Firmware is the property of Melchor Varela (EA4FRB). You agree not to decompile, disassemble, modify, reverse assemble, reverse engineer, or reduce to human readable form the Firmware or any part thereof or create any derivative works based on the Firmware.

You agree that the firmware is provided as-is, without warranty of any kind (either express or implied). Accordingly, we make no warranties, representations or guarantees, either express or implied, and disclaims all such warranties, representations or guarantees, including, without limitation, the implied warranties of merchantability and fitness for any particular purpose. We do not warrant the performance of the Firmware or that the Firmware will meet your requirements or operate without errors.